Bitget安全下载

下载地址 https://bitget-test.onelink.me/K4he/fm4lta0l

 注册地址 https://www.bitget.site/zh-CN/register?languageType=1&channe lCode=Zander&vipCode=xtkj&utm\_source=seo\_shanxi&utm\_medium=cp m&utm\_campaign=seo\_shanxi\_0423\_20230423\_xtkj&groupId=261309

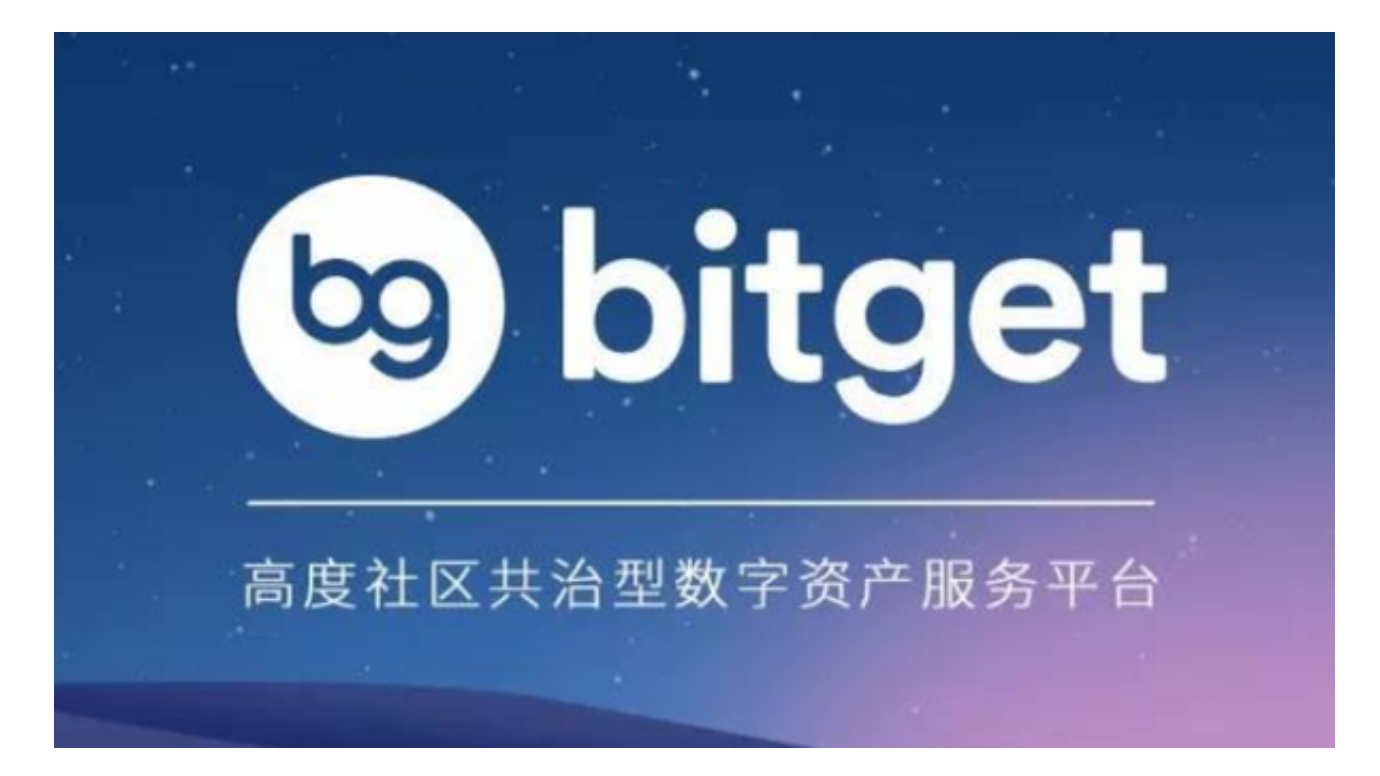

Bitget交易教程-首次策略交易必读

一、基础知识

1、策略创建

最低/最高价格:决定策略运行的网格区间

网格数量:将价格区间分成若干个网格,影响单网格利润率

2、策略运行

实时价格触发买单成交后,向上方价格挂卖单

实时价格触发卖单成交后,向下方价格挂买单

3、策略停止

策略停止后,取消当前策略挂单

您的资产将从策略账户自动划转至币币账户

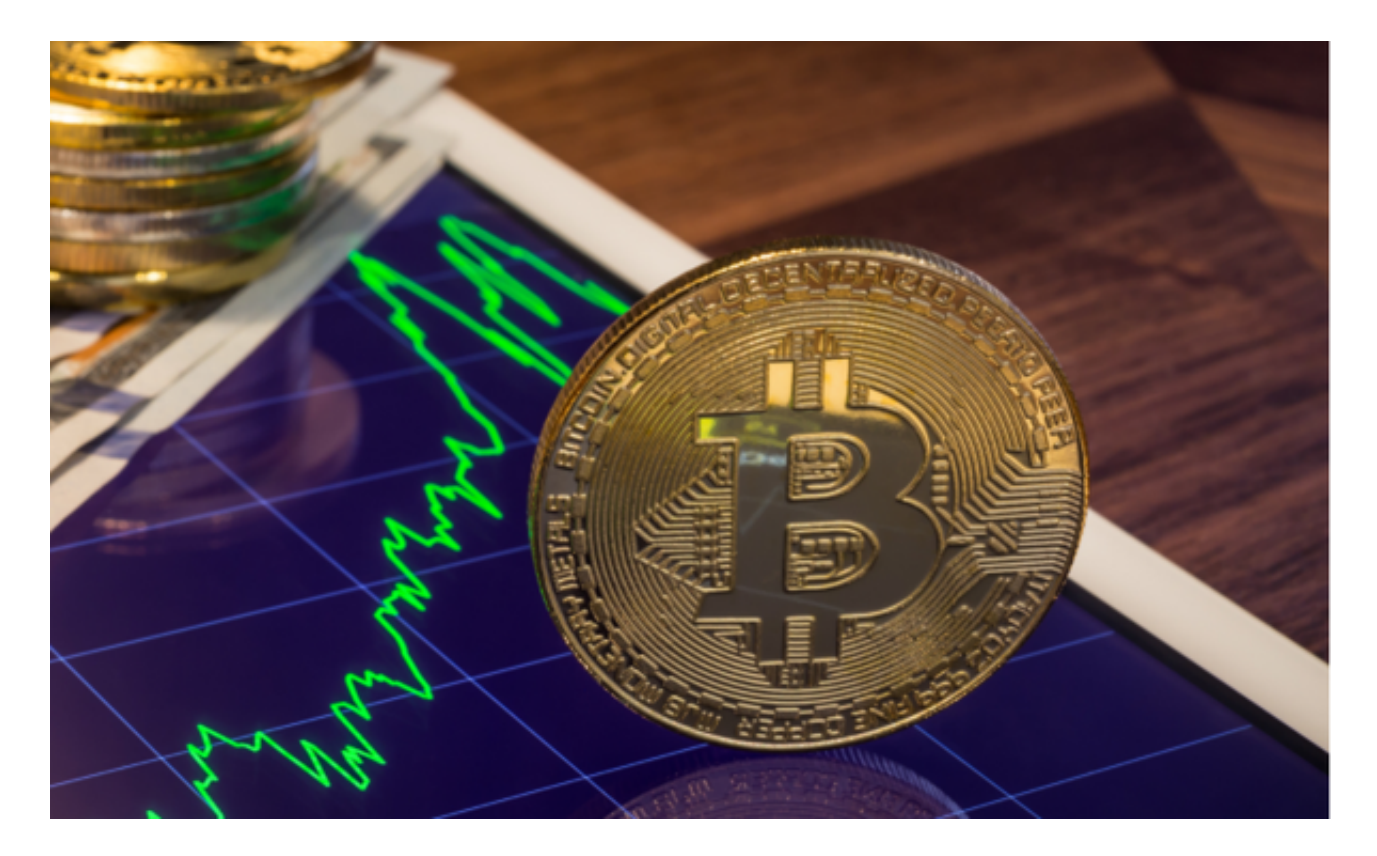

二、进阶攻略

1、如何根据行情选择策略类型

震荡行情/区间交易 - 现货策略/合约策略

长线看好,按价格补仓- DCA策略

长线看好,按时间补仓- 定投策略

2、如何选择下单模式:

(1)AI策略模式

系统会根据历史回测数据,选择最优策略参数填入,用户仅需设置投入数额即可。

(2)手动创建模式

用户可自行设置区间最高价、区间最低价、网格数量、投入金额等参数,设置完 成后,点击生成策略,系统会为您自动下单、交易。

 注:如果您是新手,建议您选择AI策略模式。7日网格年化回测、单网格利润率等 数据均为通过历史数据进行回测,并不代表您未来的收益。

3、如何选择合适的币种进行网格交易

尽量选择主流币种。主流币种的交易量更多,流动性更好,不会错失交易机会。

波动率较高的币种。选择近期震荡比较持久的币种进行网格交易。

 注:如果您是新手,建议您选择主流币种例如BTC/USDT、ETH/USDT。如果您 是有经验的用户,可以尝试寻找高波动的币种进行网格交易。

4、如何确定网格价格区间

想让自己的网格有最大化收益,核心在于如何让你的"渔网"能网住更多的"鱼 ,那么,如何确定一个合理的价格区间就变得尤为重要。

 以日内交易者为例,可以通过"区间最高价=日线压力位,区间最低价=日线支撑 位"来确定价格区间。当然这只是一种比较简单的确定价格区间的方式,其他的方 式大家可以自行去寻找。

 注:我们建议,面对当前价格偏离设置价格区间,您可以手动终止策略。设置新 的价格区间后重新开启策略,确保您的策略可以完成配对交易,产生收益。

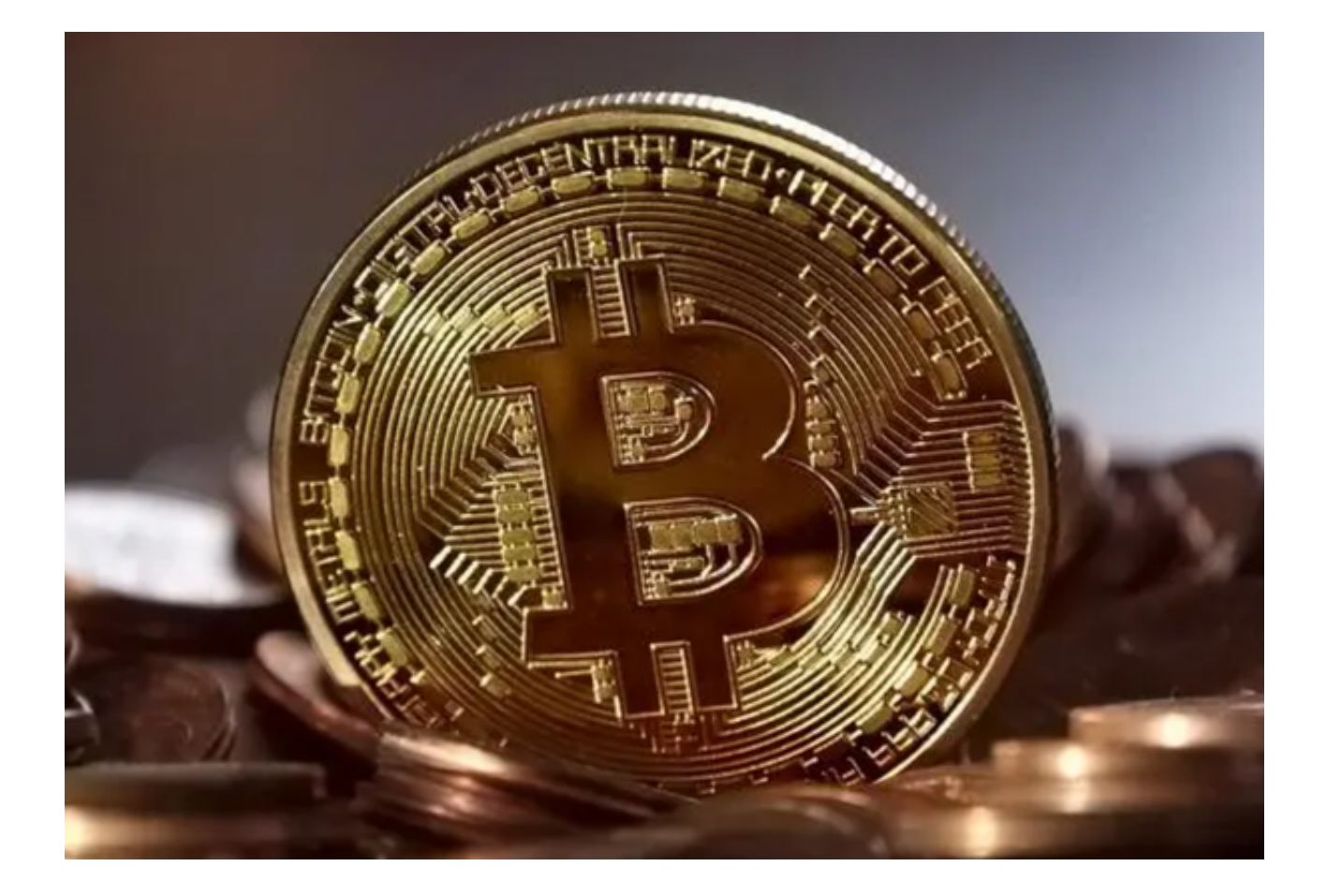

 Bitget安全下载地址以及策略交易的部分知识已经全部分享完成,感兴趣的投资者 快去实际操作一下吧!